# УДК 66.011

# Особенности моделирования химических реакторов в МАТLAВ

Середа С.Н.

Целью работы является анализ возможностей компьютерного моделирования химических реакторов в среде MATLAB Simulink. Рассматриваются структурные модели кинетики различных химических реакций и наглядно показаны кинетические кривые, являющиеся динамическими характеристиками объекта исследования. Предложены компьютерные S-модели реактора идеального смешения и ячеечной модели реактора. Установлена параметрическая модель реакции второго порядка. Адекватность моделей, использующих различные подходы к моделированию, определяется совпадением результатов моделирования.

Ключевые слова: Химический реактор, компьютерное моделирование, математическое моделирование, системы автоматики и управления.

#### Ввеление

Целью системного анализа химических реакторов является исследование их динамических характеристик в условиях изменения технологических параметров, в том числе решение задач оптимизации режимов работы реакторов [1]. В общем случае модель химического реактора является совокупностью математических моделей гидродинамики, кинетики химических реакций, модели теплового режима и других частных моделей, характеризующих влияние отдельных параметров на работу реактора [2, 3]. Как правило, такие математические модели выражаются системой дифференциальных уравнений, аналитическое решение которых является достаточно трудоемкой задачей [4]. Применение численных метолов их решения с использованием ЭВМ позволяет упростить процесс моделирования и анализа химикотехнологических процессов [5-7].

В качестве инструментального средства математического моделирования широко применяется программа математических расчетов Mathcad, где реализованы алгоритмы численных методов поиска решения, например, метод Рунге-Кутты решения дифференциальных уравнений [8]. Однако на этапе построения компьютерной модели химического реактора в этой программе возникает ряд проблем, связанных с ограничениями по времени моделирования, начальных значений концентраций реагентов и спецификой представления модельной задачи, что часто вызывает необъяснимые ошибки. С другой

стороны, важным этапом компьютерного моделирования химического реактора является идентификация параметров и типа модели [9]. Преодолеть отмеченные ограничения и решать задачи анализа и идентификации систем позволяет среда моделирования MATLAB со строенным пакетом Simulink  $[10]$ .

## Математические модели кинетики химических реакций

Для простейшей последовательной реакции вида  $A \xrightarrow{k} B$ , в которой происходит преобразование исходного реагента А в продукт реакции  $B$ , (параметр  $k$  – константа скорости реакции), математическая модель кинетики химической реакции, характеризующая скорость изменения концентрации веществ выражается системой уравнений:

$$
\begin{cases}\n\frac{dC_A}{dt} = -kC_A, \\
\frac{dC_B}{dt} = kC_A.\n\end{cases}
$$
\n(1)

Используя преобразование Лапласа к уравнению (1), можно получить передаточную функцию объекта (2), которая соответствует апериодическому звену первого порядка.

$$
W(p) = \frac{C_{A0}}{\frac{1}{k}p + 1},
$$
 (2)

где  $C_{40}$  - начальная концентрация реагента А;  $p$  – оператор Лапласа.

Модель реактора идеального смешения в MATLAB Simulink для простейшей после-

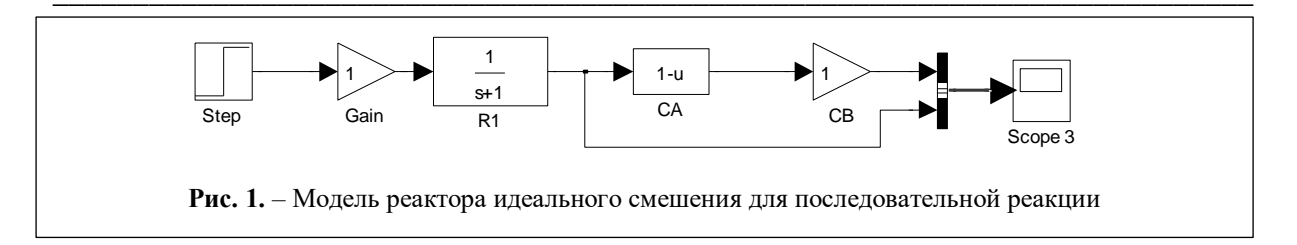

довательной реакции согласно уравнениям (1) показана на рис.1. Передаточная функция реактора идеального смешения реализуется в модели с помощью компонента Transfer Fcn библиотеки MATLAB Simulink/Continuous. В качестве входного сингала используется ступенчатая функция Step. Стехиометрические коэффициенты в уравнении химической реакции задаются в блоках Gain. Отображение кинетических кривых в модели реализуется в блоке Scope. При этом, кинетические кривые являются динамическими характеристиками исследуемого объекта. Кинетические кривые, построенные в Mathcad (рис.2, а) и MATLAB Simulink (рис.2, б) идентичны, что свидетельствует о корректности построенных моделей.

Для параллельной реакции вида  $A \stackrel{k_1}{\rightarrow} B +$ С, в которой из исходного реагента  $A$  в ходе реакции образуются два продукта В и С с

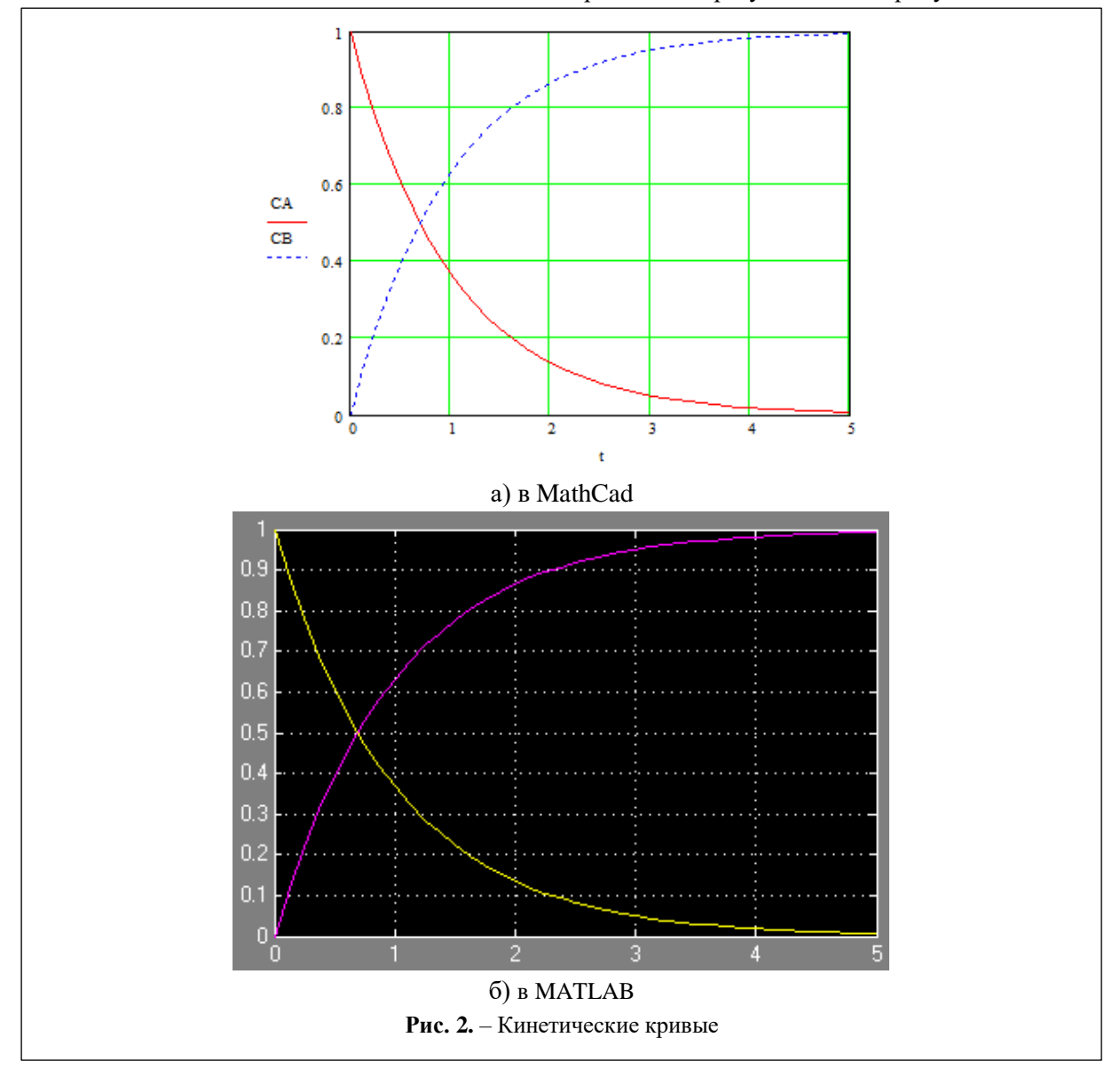

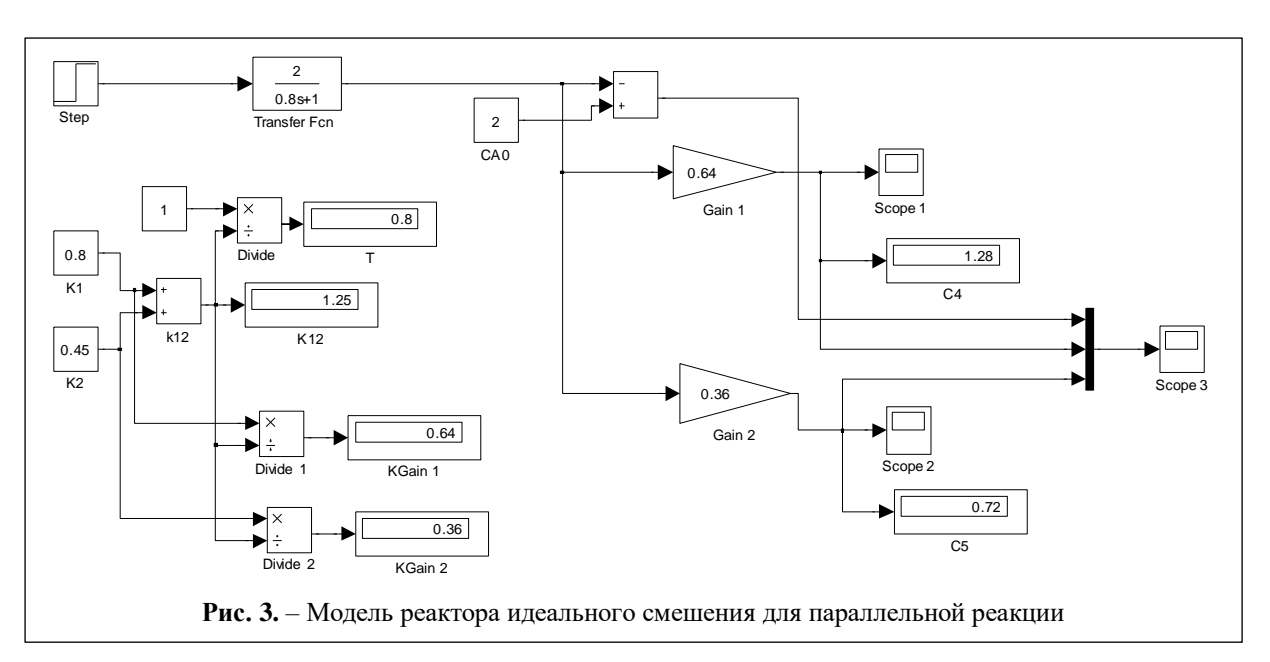

различными константами скорости реакции  $k_1$  и  $k_2$ , математическая модель кинетики химической реакции, характеризующая скорость изменения концентрации веществ выражается системой уравнений:

$$
\begin{cases}\n\frac{dC_A}{dt} = -(k_1 + k_2)C_A, \\
\frac{dC_B}{dt} = k_1C_A, \\
\frac{dC_c}{dt} = k_2C_A.\n\end{cases}
$$
\n(3)

В этом случае в модели реактора (рис.3) в MATLAB Simulink на выходе звена первого порядка параллельно включены два нормирующих множителя с масштабными коэффициентами  $\frac{k_1}{k_1 + k_2}$  и  $\frac{k_2}{k_1 + k_2}$ . Соответствующие кинетические кривые показаны на рис.4а.

Более сложная задача моделирования возникает для реакции, в которой участвуют два реагента вида  $aA + bB \rightarrow cC$ , где *a*, *b*, *c* – коэффициенты стехиометрического уравнения, определяющие количественные соотношения веществ. В этом случае математическая модель кинетики имеет вид

$$
\begin{cases}\n\frac{dC_A}{dt} = -k_1 C_A{}^a C_B{}^b, \n\frac{dC_B}{dt} = -k_2 C_A{}^a C_B{}^b, \n\frac{dC_c}{dt} = k_3 C_A{}^a C_B{}^b.\n\end{cases}
$$
\n(4)

Поиск решения системы уравнений (4) в модели MATLAB Simulink (рис.5) позволил установить, что модель реактора в этом случае определяется выражением

$$
C(t) = C_0 \left(\frac{1}{nt+1}\right)^m, \tag{5}
$$

где  $C_0$  - начальная концентрация реагента;  $C(t)$  – изменение концентрации реагента во времени; *m*,  $n - \text{параметры модели, определ$ ляемые из исходного стехиометрического уравнения.

Например, для реакции  $A + B \rightarrow C$  и одинаковых значений константы скорости реакции для реагентов А и В, получим  $m=n=1$ . Для реакции  $2A + B \rightarrow C$  и значений  $k_1=1$  и  $k_2=0,5$  для реагентов А и В, получим n=4 и  $m=0.5$ . Соответствующие кинетические кривые для реакции с двумя реагентами показаны на рис.4б.

В общем случае для произвольных значений *a*, *b*, *c* и  $k_1$ ,  $k_2$  поиск значений *m*, *n* в уравнении модели реактора (5) представляет собой задачу оптимизации.

Для математического моделирования реакторов идеального вытеснения [11], а также реакторов, кинетика которых описывается диффузионной моделью, широко применяется их упрошенное описание в виде ячеечной модели, где каждая из ячеек описывается моделью реактора идеального смешения [12]. Соответствующая компьютерная модель в

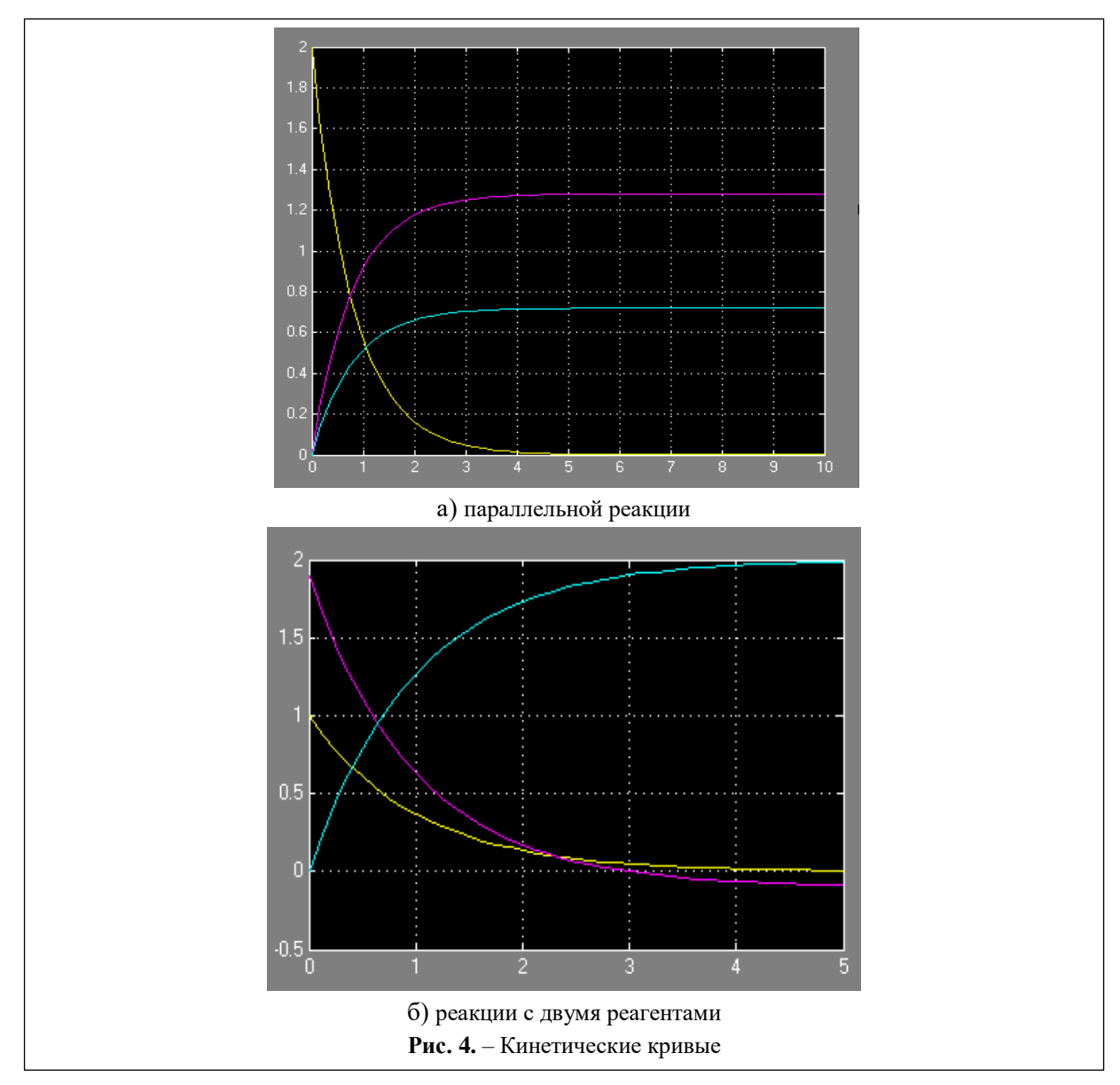

MATLAB Simulink с тремя ячейками показана на рис.6, а кинетические кривые на рис.7.

## Заключение

Представленные выше компьютерные модели химических реакторов в программе MATLAB Simulink позволяют получить адекватные модельные результаты, отражающие динамику их работы, и являются хорошим инструментом для исследования различных типов аппаратов химической технологии, и решения как задач конструктивного расчета, так и оптимизации режимов работы.

Следует заметить, что кинетические кривые имеют прямую аналогию с переходными характеристиками объектов управления в системах автоматики и переходными процессами в электрических цепях в режимах коммутации. Однако, в области химических технологий кинетические кривые характеризуют динамику протекания химических реакций в реакторах, что составляет основу химикотехнологических процессов.

## Литература

1. Беккер В.Ф. Моделирование химикотехнологических объектов управления: учеб. пособие. - 2-е изд. - М.: РИОР: ИНФРА-М, 2014. -142 c.

2. Гумеров А.М. Математическое моделирование химико-технологических процессов: Учеб. пособие. - СПб.: Лань, 2014. - 176 с.

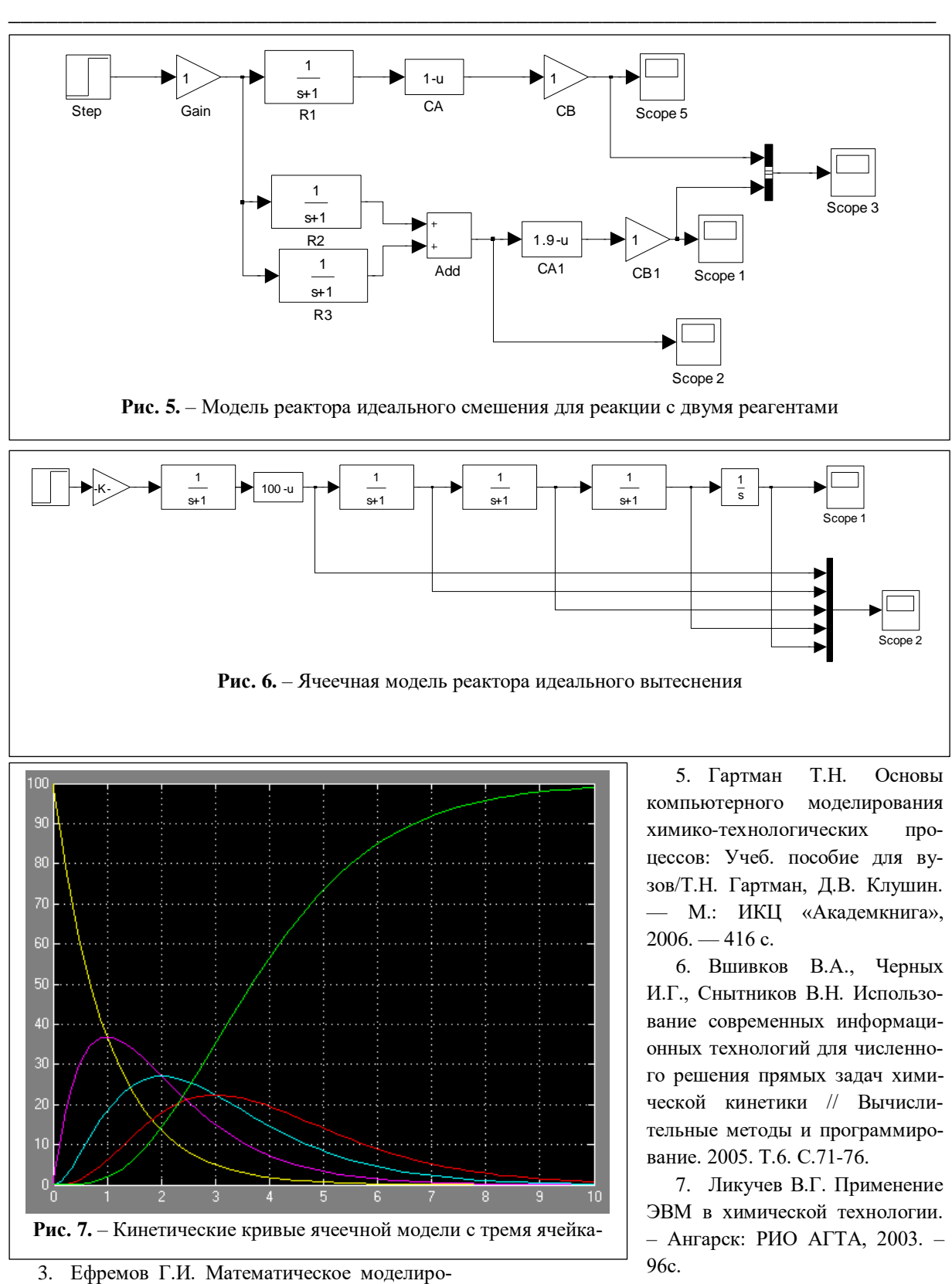

вание химико-технологических процессов. − М.: ИНФРА-М, 2016. – 255 с.

4. Ушева Н.В. Математическое моделирование химико-технологических процессов: учебное пособие. –Томск: Изд-во Томского политехнического университета, 2014. – 135 с.

8. Холоднов, В.А. Системный анализ и принятие решений. Компьютерное моделирование и оптимизация объектов химической технологии в MathCAD и Excel / В.А. Холоднов, В.П. Решетиловский, М.Ю. Лебедева, Е.С. Боровинская. – СПб.: Изд-во СПбГТИ(ТУ), 2007. –434 с.

9. Алексеев А.А. Идентификация и диагностика систем. – М.: Академия, 2009. – 352с.

10. Дьяконов В., Круглов В. MATLAB. Анализ, идентификация и моделирование систем: специальный справочник. – СПб.: Питер, 2002. – 444с.

11. Янчуровская Е.В. Математическое моделирование химического реактора идеального вы-

#### **Поступила 27 мая 2021 г.** \_\_\_\_\_\_\_\_\_\_\_\_\_\_\_\_\_\_\_\_\_\_\_\_

теснения // Известия вузов. Прикладная химия и биотехнология. 2015. №1(12). С.80–85.

12. Ананченко И.В., Викторов В.К. Моделирование ячеечного реактора. – СПб.: СПбГТИ (ТУ),  $2015. - 24c$ .

The aim of the work is to analyze the possibilities of computer simulation of chemical reactors in the MATLAB Simulink environment. Structural models of the kinetics of various chemical reactions are considered. Kinetic curves, which are dynamic characteristics of the object of study, are clearly shown. Computer S-models of an ideal mixing reactor and a cellular reactor model are proposed. A parametric model of the second-order reaction is established. The adequacy of models using different approaches to modeling is determined by the coincidence of modeling results

**\_\_\_\_\_\_\_\_\_\_\_\_\_\_\_\_\_\_\_\_\_\_\_\_\_\_\_\_\_\_\_\_\_\_\_\_\_\_\_\_\_\_\_\_\_\_\_\_\_\_\_\_\_\_\_\_\_\_\_\_\_\_\_\_\_\_\_\_\_\_\_\_\_\_\_**

*Key words:* Chemical reactor, computer modeling, mathematical modeling, automation and control systems.

*Середа Сергей Николаевич* – кандидат технических наук, доцент кафедры «Техносферная безопасность» Муромского института (филиала) ФГБОУ ВО «Владимирский государственный университет имени Александра Григорьевича и Николая Григорьевича Столетовых».

*E-mail:* sereda-2010@mail.ru.

*Адрес*: 602264, Муром, ул. Орловская, д. 23.